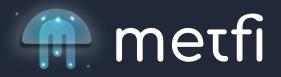

How to send BUSD from your Binance account to your Metamask on the Binance Smart Chain (BSC)

- 1. Log in to your Binance account
- 2. Select Withdraw Crypto
- **3.** Select BUSD

**4.** Select Network - BSC Network (You HAVE to select The BSC Network here. If you don't, your funds may get lost) **and confirm** 

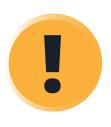

BSC selected as the transfer network. Few platforms support the BSC network. Please comfirm that the receiving platform supports this network.

Return

Confirm

**5.** Open your Metamask and select BSC BSC Mainnet from the drop-down menu on the top of your Metamask. Now copy the address as indicated in from the picture below.

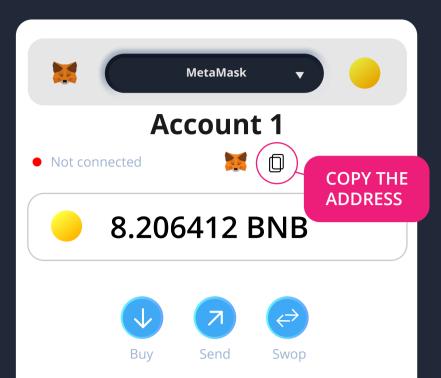

**6.** Paste the copied address in step 1 from the picture below (unless you have already whitelisted your metamask address)

**7.** Ensure you see the network set to BSC in step 2 from the picture below.

8. Enter the withdrawal amount you like to send to your Metamask in step 3 from the picture below.

| Select coin                                          |                                                              |
|------------------------------------------------------|--------------------------------------------------------------|
|                                                      |                                                              |
| Address                                              | Binance user                                                 |
| Address Book                                         |                                                              |
| Enter your BCS                                       | Metamack wallet address                                      |
| Address                                              | PASTE YOUR BSC CHAIN<br>METAMASK ADDRESS IN<br>ADDRESS FIELD |
| Network                                              | 2                                                            |
| Address<br>8.000.000,00 BUSD                         | / 8.000.000,00 BUSD Daily remaining limit                    |
| 10000 Enter the am                                   | nount you like to transfer MAX                               |
| <ul><li>Spot Wallet</li><li>Funding Wallet</li></ul> | ≓ Transfer                                                   |
| Recive amoun                                         |                                                              |
| 9,999.50                                             | 000000 BUSD                                                  |
| CLICK WI                                             | Withdraw<br>HDRAW                                            |

**9.** Click Withdraw as indicated from step 4 in the picture below.

**10.** Read the Withdrawal message as indicated in the picture below and ensure you are transferring your BUSD on the BSC Network and click continue.

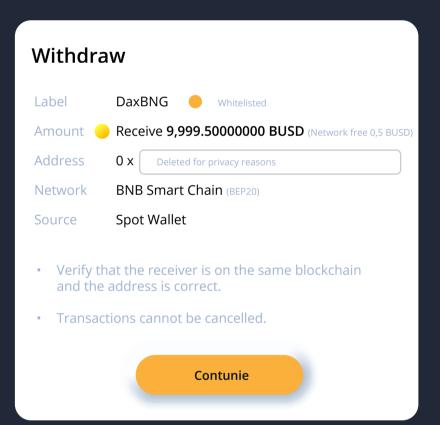

## **11.** Verify your transaction

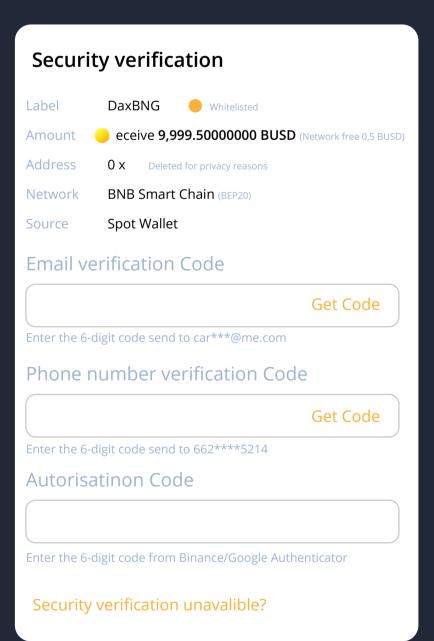

**12.** Once Binance has confirmed your withdrawal, open your Metamask and check your BUSD balance.

**13.** If BUSD isn't visible in your Metamask, import it by clicking the "Import Tokens" as indicated in the picture below step 1. Once done you will be asked to enter the token contract address in step 2 from the picture below which is: 0xe9e7CEA3DecA5984780Bafc599bD69ADd087D56.

You will see that in the second field BUSD is populated and in the third field, it shows18 decimals. Click Add Token as indicated in step 3 from the picture below, and you are all set.

| MetaMask 🗸                                     |
|------------------------------------------------|
| Import Tokens<br>Custom Token                  |
| Token Contract Address                         |
| 0xe9e7CEA3DecA5984780Bafc599b                  |
| PASTE TOKEN ADDRESS<br>Token Symbol Edit       |
| BUSD                                           |
| Token Decimal                                  |
| 18                                             |
| Add Custom Token<br>2<br>CLICK TO CUSTOM TOKEN |

**14.** To send your BUSD from your Metamask to a different address, you need to hold some BNB in your wallet to pay for the gas fees. Ensure you hold at least \$10 worth of BNB in the wallet.

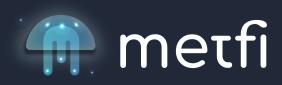